# uc3m | Universidad Carlos III de Madrid

#### **ESCUELA POLITÉCNICA SUPERIOR**

Oficina de Estudiantes EPS Leganés

# **IMPRIMIR ABONARÉ**

# Pincha en el siguiente enlace:

[Accede a tus documentos de matrícula y pago](https://sigma.uc3m.es/cosmos/Controlador/?apl=Uninavs&gu=A&idNav=inicio&NuevaSesionUsuario=true)

## Te aparecerá la siguiente pantalla. Pincha en Matrícula y gestión universitaria

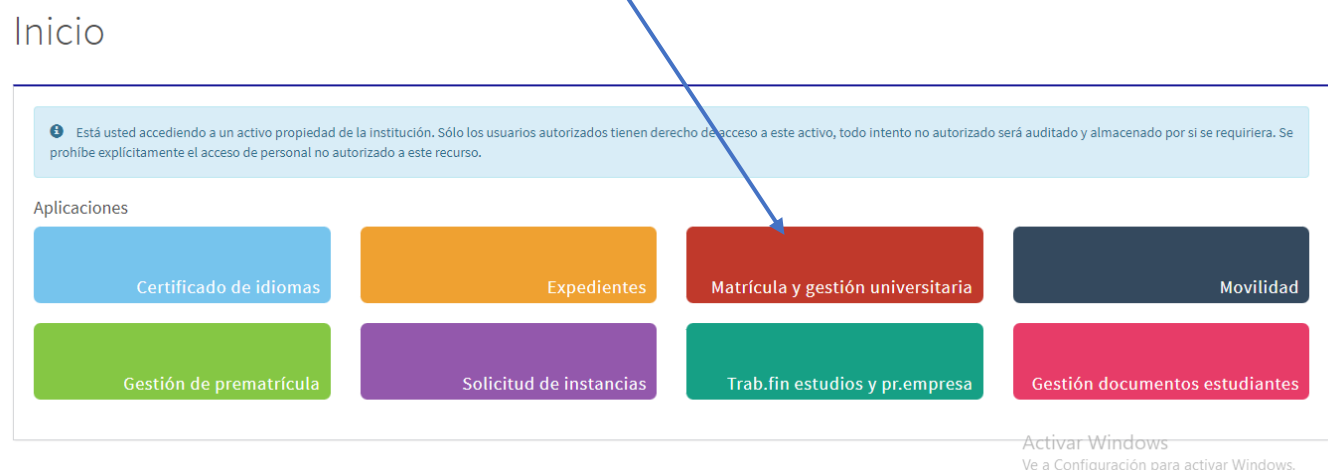

#### Pincha en Consulta Matrícula

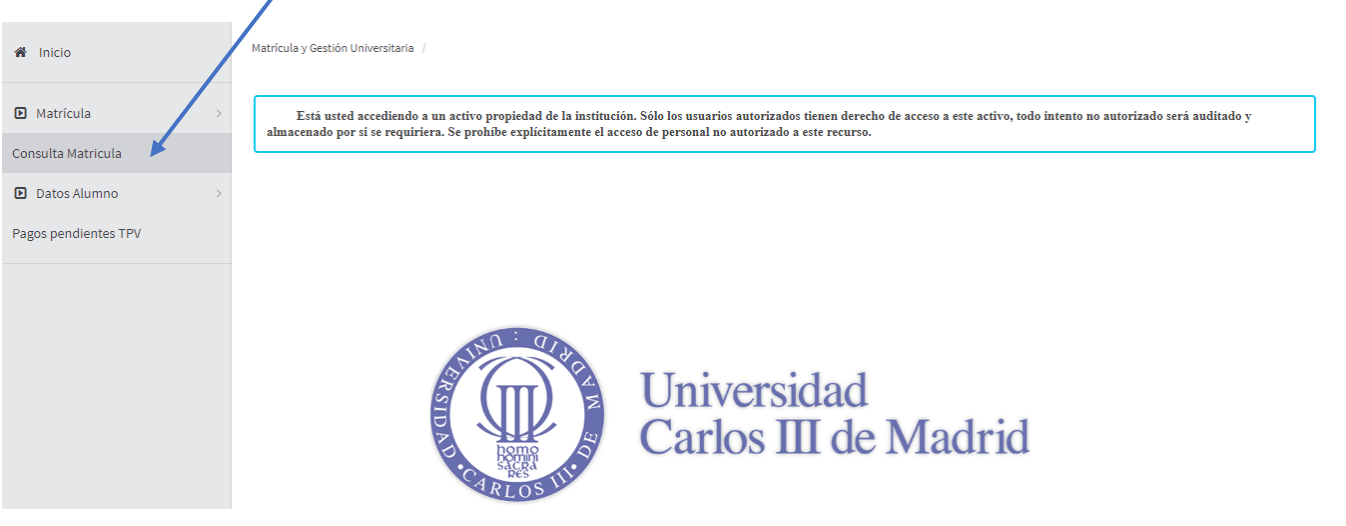

Te aparecerán todos los cursos donde hayas realizado matrícula.

### Pincha en el curso donde tengas la tasa pendiente

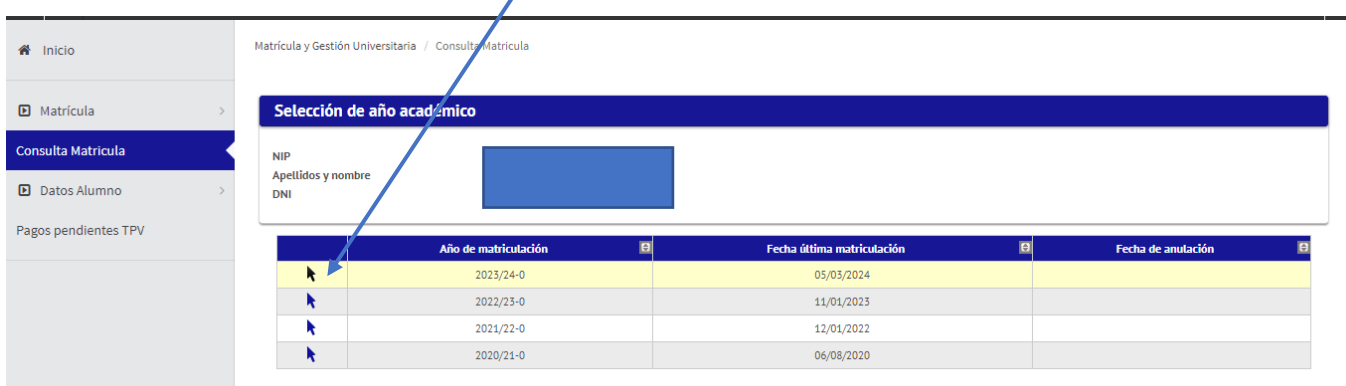

# uc3m | Universidad Carlos III de Madrid

#### **ESCUELA POLITÉCNICA SUPERIOR**

Oficina de Estudiantes EPS Leganés

Te aparecerá la matrícula de ese curso y los abonarés pendientes de pago. Pincha en imprimir

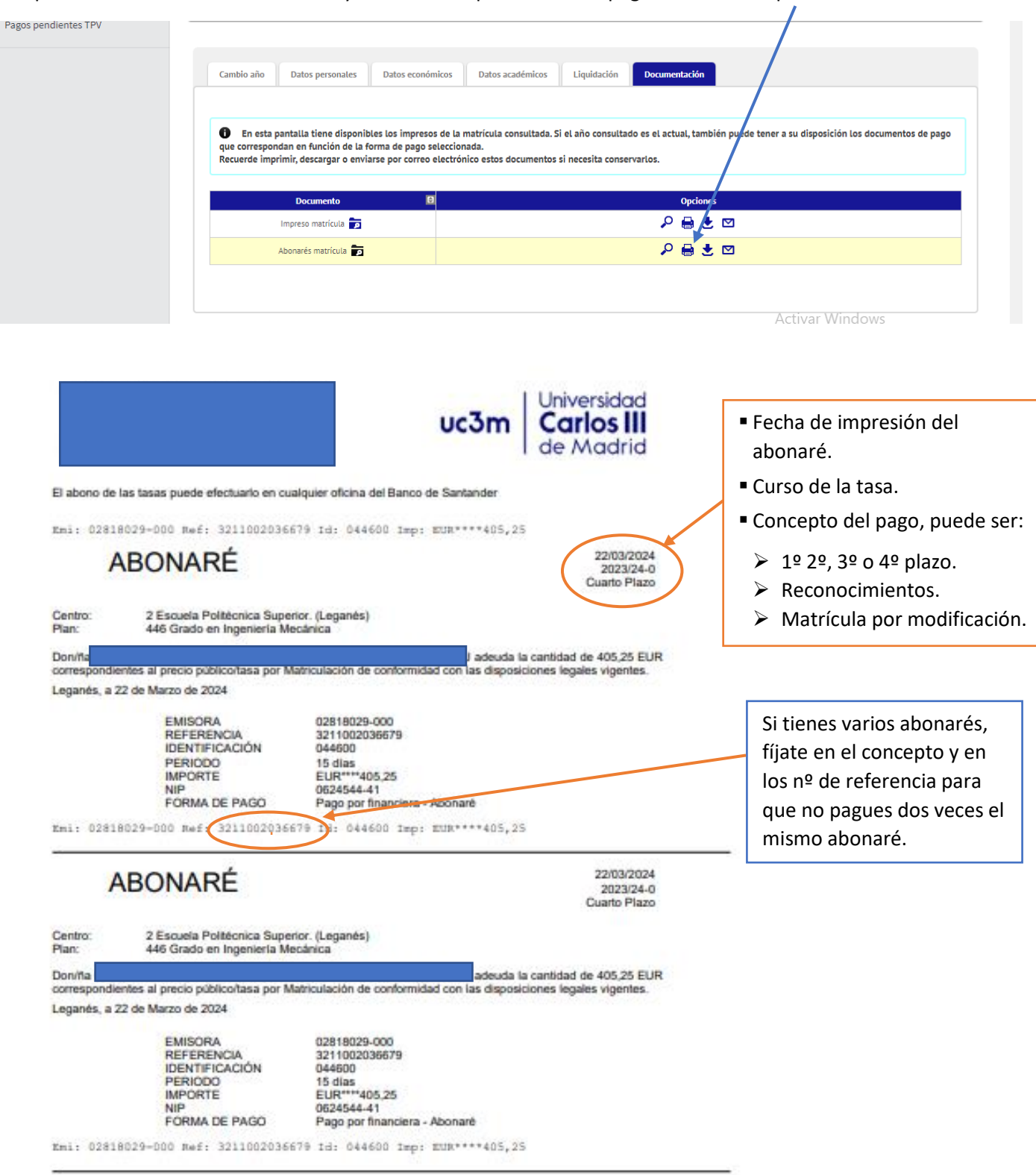

Lleva el/los abonarés a cualquier sucursal del Banco Santander. Una vez pagado/s **ÚNICAMENTE** nos tienes que enviar el/los justificante/s de pago a través del siguiente [formulario](https://aplicaciones.uc3m.es/formulario/entrega_abonare_eps) **si tienes pendiente algún proceso de matrícula**, por ejemplo: matrícula anual, automodificación de matrícula, matrícula de prácticas o TFG, expedición de certificados, solicitud de título.